# **VYUŽITÍ MATLABU KE STUDIU PLAZMOVÉ MODIFIKACE TEXTILNÍCH MATERIÁL**Ů **METODAMI PO**Č**ÍTA**Č**OVÉ FYZIKY**

*M. Švarc, J. Harvalík, J. Proll, J. Fiktusová, P. Bartoš*  Jihočeská univerzita, Pedagogická fakulta, Katedra fyziky, Jeronýmova 10, 371 15 České Budějovice

#### **Abstrakt**

**V p**ř**ísp**ě**vku se zabýváme možností využití programového balíku MATLAB v oblasti po**č**íta**č**ových simulací interakce plazma – textilní materiál. Pozornost soust**ř**e**ď**ujeme p**ř**edevším na tvorbu geometrie ve formátu, který lze použít v programovém prost**ř**edí COMSOL Multiphysics, a následné zpracování a vizualizaci dat získaných v tomto programu.** 

**Užíváme p**ř**edpokladu, že geometrii vlákna uvnit**ř **tkaniny je možno popsat pomocí Peirceova modelu, který jsme pro naše pot**ř**eby modifikovali škálováním osy kolmé na rovinu tkaniny. Vlákno má tak v** ř**ezu rovinou kolmou na jeho osu eliptický tvar.** 

## **1 Úvod**

Počítačové simulace si získaly nezastupitelné místo téměř ve všech oblastech lidské činnosti. Tento přístup umožňuje efektivní využití finančních prostředků a zároveň zkracuje čas potřebný k vytvoření technických zařízení vhodných například pro komerční provoz. Kromě toho počítačové simulace umožňují zvolení optimálních fyzikálních podmínek, při nichž probíhá daný proces s nejlepšími výsledky.

Zajímavou oblastí, kde počítačové simulace nacházejí své uplatnění, je studium interakce plazmatu s textilními materiály. Plazmová modifikace textilu nabízí široké spektrum možných aplikací jak v technické praxi, tak i v běžném životě [1-4]. Naneštěstí je detailní pochopení mechanismů uplatňujících se při těchto procesech poměrně složité s ohledem jak na komplikovaný matematický popis uspořádání jednotlivých vláken ve tkanině, tak na řadu fyzikálních a chemických procesů, ke kterým při modifikaci povrchu jednotlivých vláken dochází.

Na našem pracovišti jsme připravili za využití programových prostředků MATLAB a COMSOL Multiphysics počítačový model, který umožňuje předpovědět profil výsledné vrstvy na jednotlivých vláknech v závislosti na jejich umístění ve tkanině a daných depozičních parametrech, jako je například tlak a teplota pracovního plynu, parametry použitého prekurzoru, parametry tkaniny atp. Výsledky získané vyřešením tohoto modelu jsou v poměrně dobré shodě s daty, která jsme získali experimentálním proměřením deponované vrstvy pomocí elektronového mikroskopu (SEM).

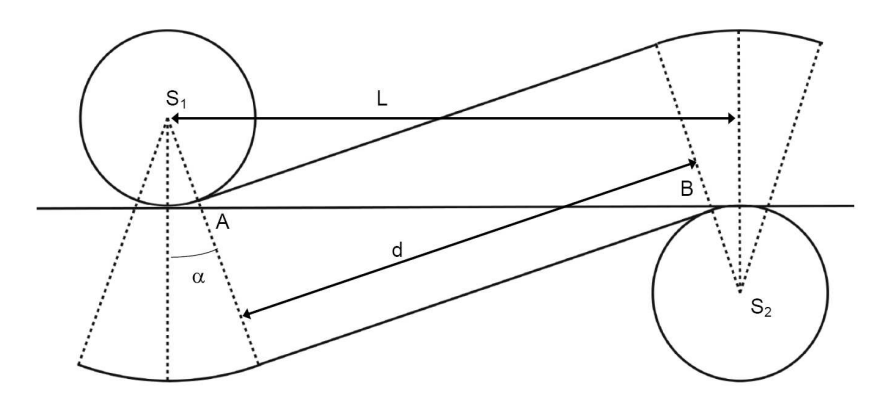

Obrázek 1: Schematické uspořádání vlákna ve tkanině dle Peirceova modelu.

Jak již bylo uvedeno v abstraktu, popíšeme v tomto příspěvku postup při vytváření geometrie modelu a následné zpracování získaných dat. Popis uspořádání vlákna ve tkanině je založen na Peirceově aproximaci [5], kterou jsme pro náš účel částečně modifikovali odstraněním předpokladu o kruhovém průřezu vlákna při řezu rovinou kolmou k jeho ose. Tímto krokem je dosaženo lepší korespondence mezi teoretickým modelem a realitou. Lze samozřejmě použít i jiný matematický popis, bližší informace například v [6]. Pracovní oblast lze pak definovat jako elementární buňku, která nám poskytuje kompletní informaci o daném systému.

Po vyřešení fyzikální části modelu v programu COMSOL Multiphysics jsou posléze metodami numerické matematiky určeny souřadnice povrchu jednotlivých vláken, které slouží k získání informací o získané vrstvě a k její vizualizaci.

#### **2 Vytvo**ř**ení geometrie v programu MATLAB**

Pro vytvoření geometrie modelu je možné využít řadu nástrojů. V našem případě jsme se rozhodli využít kombinace funkcí programu COMSOL Multiphysics a MATLAB.

Uvažujeme tkaninu typu "plátno [1/1]". Můžeme předpokládat, že pracovní oblast lze rozdělit do elementárních buněk, které nám umožní optimalizovat celý výpočet. Každá z těchto buněk je určena čtyřmi body, ve kterých se vzájemně kříží vždy dvě sousední vlákna osnovy a útku tkaniny.

Uspořádání vlákna ve tkanině lze pak matematicky popsat několika způsoby. Nejjednodušší, ale pro naše potřeby plně dostačující, je tzv. Peirceův model. Tento model popisuje vlákno jako systém pravidelně se opakující části anuloidu (těleso, které vznikne otočením kružnice kolem přímky tvořící osu symetrie tělesa) a válce o výšce *d* (viz schéma na obrázku 1). Peirceova aproximace zanedbává deformaci vlákna vyvolanou působením sil působících na vlákna, takže řez vlákna rovinou kolmou na jeho osu má vždy kruhový tvar. Tento předpoklad lze však s využitím současné výpočetní techniky částečně obejít transformací souřadných os (viz dále).

Než přistoupíme k vytváření geometrie, je nejprve nutné určit potřebné parametry – úhel  $\alpha$ (definuje uvažovanou část anuloidu) a *d* (definuje výšku válce). Oba tyto parametry lze vyjádřit na základě vzdálenosti *L* dvou sousedních nití a jejich poloměru *r.* 

Označíme-li průsečíky podstavy válce s osou x na obrázku 1 jako A a B, pak lze úhel  $\alpha$  určit z předpisu

$$
\cos \alpha = \frac{d}{|AB|},\tag{1}
$$

kde pro vzdálenost obou bodů platí

$$
|AB| = L - 2r \tan \alpha \tag{2}
$$

Dosazením rovnice (2) do (1) získáme

$$
\cos\alpha (L - 2r \tan \alpha) = d \tag{3}
$$

což po několika algebraických úpravách a vyřešení kvadratické rovnice dává výsledný funkční předpis pro parametr  $\alpha$  :

$$
\alpha = \arccos \frac{2Ld \pm 16r^2}{2(L^2 + 4r^2)}.
$$
\n(4)

Výšku válce lze pak vyjádřit v jednoduchém tvaru

$$
d = \sqrt{L^2 - 12r^2} \tag{5}
$$

Vytvoření geometrie proběhne v několika krocích:

- 1. Založení 3D modelu.
- 2. Vytvoření roviny (x=0), která poslouží pro vytváření dalších 3d geometrických útvarů. V této rovině se vytvoří kružnice o poloměru vlákna.
- 3. Vytvoření části anuloidu otočením této kružnice kolem osy anuloidu o úhel  $\alpha$  pomocí funkce *revolve* – obrázek 2A. Poloměr otočení je *3r.*
- 4. Vytvoření válce vytažením kružnice o vzdálenost *d* (funkce *extrude*) obrázek 2B.
- 5. Otočení kružnice o úhel alfa podle osy, která je souměrná s osu anuloidu podle osy x obrázek 2C.
- 6. Posunutí objektů vytvořených ve dvou předchozích bodech o vzdálenost *d* ve směru osy x (funkce *move*).
- 7. Sloučení všech vytvořených objektů do jednoho (funkce *coerce*) obrázek 2D obrázek 2D.
- 8. Otočení tohoto útvaru o úhel  $\alpha$  kolem osy anuloidu nyní je vytvořen reprezentant jednoho vlákna – obrázek 2E.
- 9. Vytvoření dalších tří kopií (funkce *array*) a jejich rotace kolem osy procházející středem elementární buňky o 90, 180 a 270 stupňů.
- 10. Sloučení těchto objektů do jednoho tělesa obrázek 2F.
- 11. Transformace soustavy souřadné kompresí osy *z* (funkce *scale*). Tímto je dosaženo lepší korespondence mezi modelem a realitou, protože reálné textilní vlákno je v důsledku působení sil uvnitř tkaniny obvykle nekruhového průřezu.
- 12. Vytvoření kvádru s parametry odpovídajícími pro pracovní oblast obrázek 2G. Rozměry kvádru jsou dány fyzikálními parametry systému (střední volná dráha částic, parametry vlákna atp.) a jsou určovány na začátku výpočtu.
- 13. Odebrání průniku oblastí, kde dochází k průniku tohoto kvádru s objektem vytvořeným v kroku č. 11 – obrázek 2H.

Takto vytvořenou geometrii uložíme jako m-file a můžeme ji exportovat do programu COMSOL Multiphysics, kde nám nadefinuje pracovní oblast. Dále provedeme zadání diferenciálních rovnic, které popisují náš problém (v našem případě je proudění aktivních částic popsáno pomocí rovnice kontinuity), počáteční a okrajové podmínky, nastavíme další parametry modelu a model vyřešíme. Výsledek můžeme buď zpracovat přímo v COMSOLu, anebo využijeme exportu získaných dat zpět do prostředí MATLABu, kde vytvoříme požadovaný grafický výstup. Řešení modelu lze provést také přímo v MATLABu za využití předpřipravených funkcí.

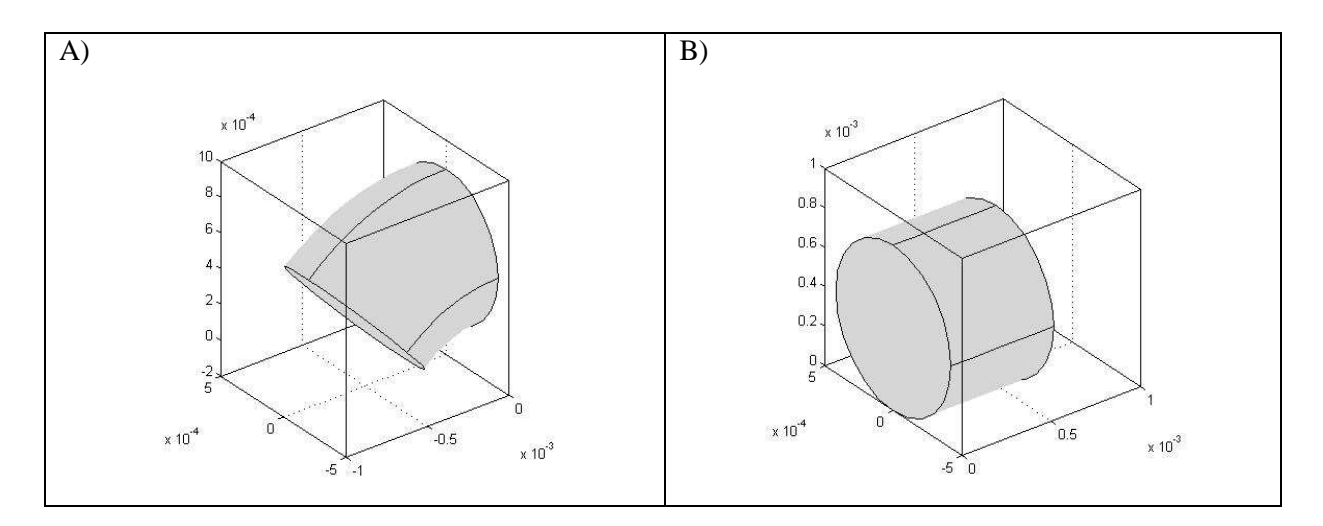

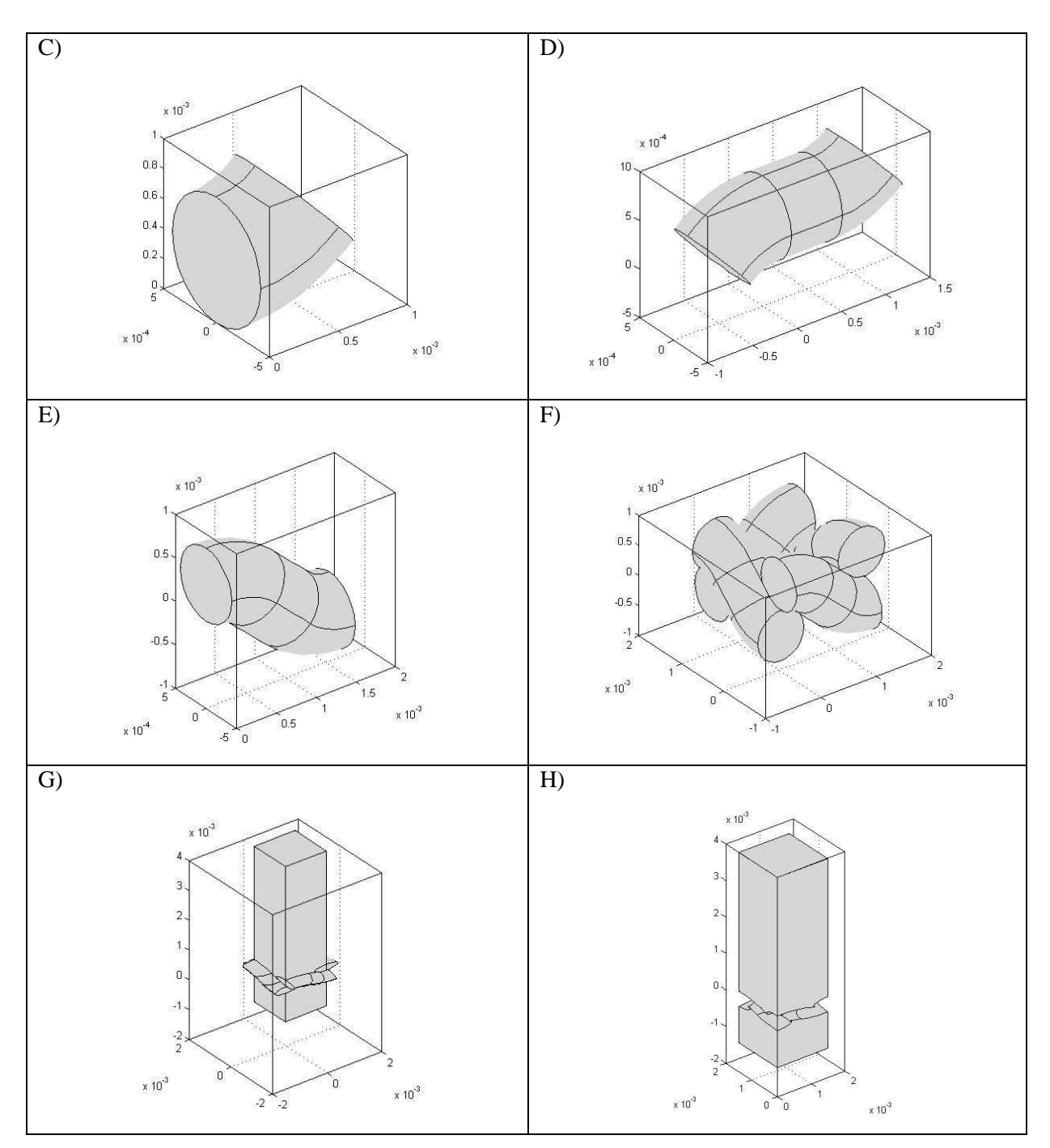

Obrázek 2: Jednotlivé kroky při vytváření geometrie problému.

### **3 Zpracování a vizualizace dat**

Popis fyzikální části modelu (rovnice kontinuity popisující pohyb aktivních částic v pracovní oblasti, okrajové a počáteční podmínky systému, parametry vláken a plazmatu) je popsána v [7]. Nyní se tedy zaměříme na poslední, ne však méně důležitou část modelu – na zpracování získaných dat.

Program COMSOL Multiphysics umožňuje vyexportovat všechna data z modelu do programového prostředí MATLAB v podobě struktury *fem*, ze které lze informaci získat použitím celé řady připravených funkcí. V našem případě nás zajímá především velikost toku aktivních částic na povrch vláken, protože právě tato veličina nám v prvním přiblížení popisuje růst výsledné vrstvy na povrchu tkaniny.

S ohledem na další záměry práce s modelem jsme se však rozhodli připravit vlastní funkci, jejíž výstupem budou matice obsahující souřadnice povrchu vláken a hodnoty toků aktivních částic v těchto

bodech. Analogicky lze získat informace o dalších fyzikálních veličinách. Využíváme přitom vlastnosti datové struktury *fem a* funkce COMSOLu *postinterp*, kdy v bodech, které leží mimo pracovní oblast (v našem případě se jedná o body uvnitř vláken), je návratová hodnota funkce *postinterp* rovna *NaN*. Metodou půlení intervalu lze pak dojít k dostatečně přesné hodnotě toku částic na povrch tkaniny.

Postup je tedy následující:

- 1. Pro danou *x*-ovou a *y*-ovou souřadnici bodu potupně zvyšujeme hodnotu *z*-ové souřadnice z hodnoty z<sub>min</sub> o předem zvolený krok do okamžiku, než hodnota fukce *postinterp* v bodě [x, y, z] nabude hodnoty *NaN*. Tuto hodnotu *z* označíme jako horní odhad *z*-ové souřadnice povrchu.
- 2. Poslední číselnou hodnotu *z* označíme jako dolní odhad *z*-tové souřadnice povrchu.
- 3. Následuje zpřesňování hledané *z*-ové souřadnice povrchu metodou bisekce.
- 4. Po dosažení předem zvolené přesnosti je zaznamenána aktuální hodnota toku částic a je uložena do výsledné matice.
- 5. Následuje posun ve směru jedné z os *x* nebo *y* o zvolený krok a celý algoritmus se opakuje, dokud není získána informace v potřebném rozsahu.

V algoritmu navíc ještě využíváme vlastnosti vlákna na elementární buňce, a to, že při pohybu v daném směru osy x (respektive y) je z-ová souřadnice na povrchu vlákna nerostoucí funkce. Využití této vlastnosti má dvě velké výhody. V prvním kroku algoritmu nemusíme začínat z hodnoty minimální z<sub>min</sub>, ale start lze provést z poslední známé (zpřesněné) hodnoty z, čímž se celý algoritmus urychlí. Dále se tak vyhneme rozhodovací podmínky o tom, zda se nalezený bod nachází skutečně na povrchu sledovaného vlákna nebo zda je tento bod již na povrchu vlákna vedeného v kolmém směru (například na obrázku 3 při skenování hodnot zleva doprava narazíme na vlákno osnovy vedené pod zobrazeným vláknem).

Po dokončení algoritmu následuje získání hodnoty sledované veličiny pomocí funkce *interp*, "rozkopírování" výsledků z elementární buňky na větší oblast s následnou vizualizací a je tak vytvořen obraz celého vlákna.

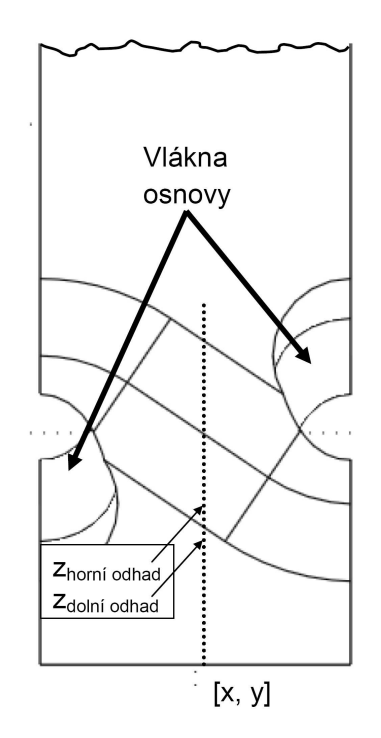

Obrázek 3: Schéma – určení souřadnic povrchu a toku aktivních částic.

### **4 Shrnutí**

Programové prostředí MATLAB a COMSOL Multiphysics umožňují pohodlnou práci při řešení problémů založených na řešení soustav diferenciálních rovnic na pracovní oblasti s komplikovaným geometrickým uspořádáním, jako je například plazmová modifikace povrchu vláken textilních materiálů metodou PECVD.

Postupy počítačové fyziky je možno získat detailnější představu o jevech, jejichž pochopení na základě experimentálních měření nám může činit potíže.

V příspěvku jsme se zaměřili na popis vytváření geometrie uspořádání vláken. Fyzikální část modelu a interpretace získaných výsledků lze nalézt v článcích [7-8].

### **5 Pod**ě**kování**

*Tato práce je* č*áste*č*n*ě *podpo*ř*ena z prost*ř*edk*ů *grantového projektu KAN 101 120 701 Akademie v*ě*d*  Č*eské republiky a z prost*ř*edk*ů *výzkumného centra NANOPIN MSMT 1M0577.* 

#### **References**

- [1] Wang, C. X., Liu, Y, Xu, H. L., Ren, Z, Qiu, Y. P, Appl. Surf.Sci. 2008, 254, 2499-2505.
- [2] Morent, R., De Geyter, N., Verschuren, J., De Clerck, K., Kiekens, P., Leys, C.: Surf. and Coatings Technology 2008, 202, 3427-3449.
- [3] Yasuda, T., Okuno, T., Miyama, M., Yasuda, H. Journal of Polymer Science: Part A: Polymer Chemistry, 1994, 32, 1829-1837.
- [4] Verschuren, J.: Gas Flow around and through Textile structures during Plasma Treatment, World Textile Conference – 4th AUTEX Conference, Roubaix, France, June 22-24 2004.
- [5] Peirce F. T.: Journal of the Textile institute, 1937, 28.
- [6] Sirková B.: Mathematical description of the fibres interlacing in the fabric by the Fourier series, Ph.D. thesis, Liberec, Czech Republic, 2002.
- [7] Bartoš, P., Špatenka, P., Volfová, L.: Deposition of TiO2-based layer on textile substrate: theoretical and experimental study, European Journal of Physics, submitted.
- [8] Bartoš, P., Volfová, L., Špatenka, P.: Thin Film Deposition in Limited Volume of Geometrically Complicated Substrates, European journal of Physics, submitted.

Kontaktní osoba:

Petr Bartoš Jihočeská univerzita v Českých Budějovicích Pedagogická fakulta, Katedra fyziky Jeronýmova 10 371 15 České Budějovice e-mail: bartos-petr@seznam.cz